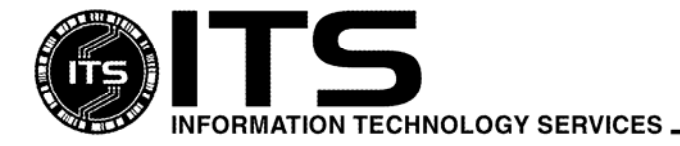

# UNIX007 January 2005

# Using UNIX: Learning the Basics

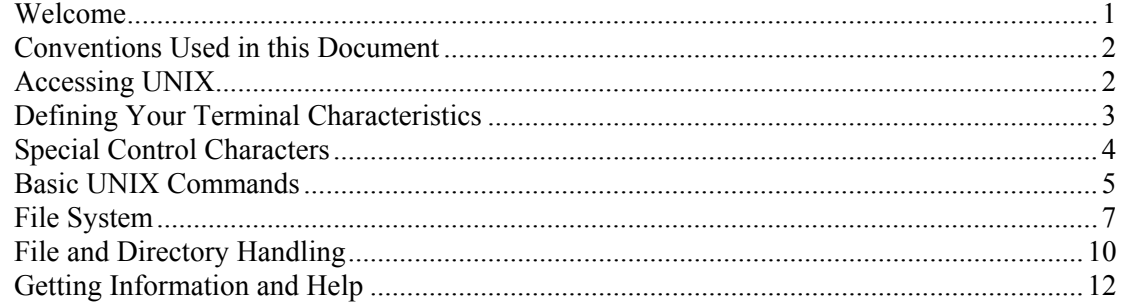

# **Welcome**

Welcome to the UNIX system of University of Hawai'i Information Technology Services (ITS). This document will introduce you to the basics of using the system. If you have trouble getting started, we recommend that you read the following ITS documents (in this order):

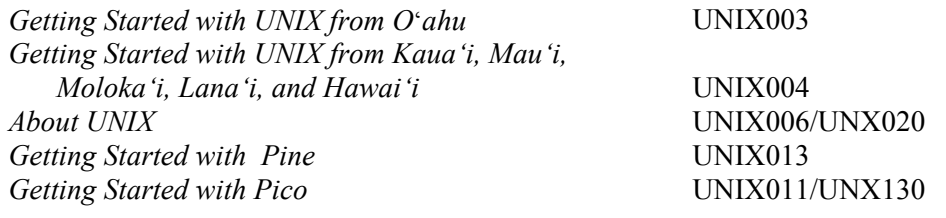

These documents are available on the web at: **<http://www.hawaii.edu/itsdocs>**.

# <span id="page-1-0"></span>**Conventions Used in this Document**

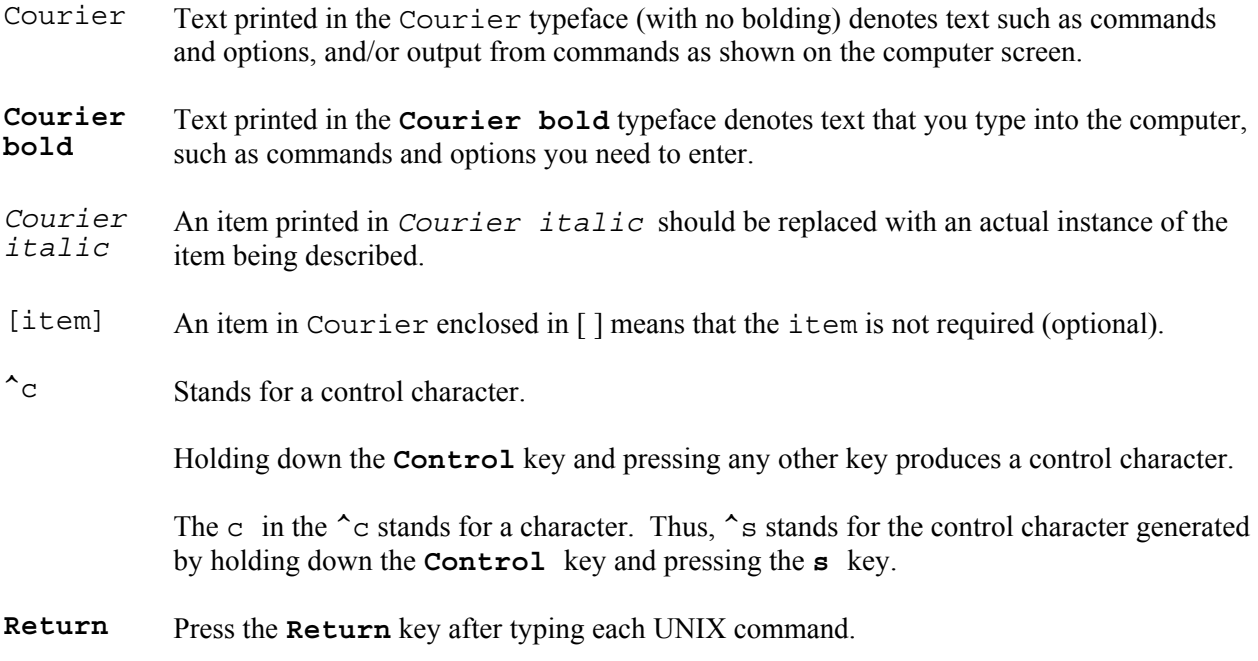

Example: /home/1/charles% **pico** [*filename*]

means that you should not type /home/1/charles%. You start typing with the word **pico** followed by a space and then, instead of typing the word filename, you should type the name of the file you wish to use with the **pico** command, and then press the **Return** key. Note that *filename* can be omitted.

**Remember!** Press **Return** after each UNIX command.

# **Accessing UNIX**

# **VIA THE UH NETWORK OR INTERNET**

Terminals are available in the ITS lobby on the first floor of Keller Hall. The PC Lab (Keller 213), Keller 105 computer lab, and the ITS Hamilton lab (Phase III, 2<sup>nd</sup> floor, Hamilton Library) have computers that have network connections.

If you are using a PC, use the SSH application to remotely login to uhunix (available from the Help Desk web page at <http://www.hawaii.edu/help/software/pcsoft.html>). If you are using a Macintosh with OS 10.x, use the Terminal application located in the Applications/Utilities directory to remotely login to a *uhunix* system. If you are using a Macintosh with OS 9.x, use the MacSSH application (available from the Help Desk web page at **<http://www.hawaii.edu/help/software/macsoft.html>**).

# <span id="page-2-0"></span>**DIALING IN**

You may also configure your computer to connect to the UNIX system. You will need to have a modem connected to your computer.

To configure your computer, please view the documents *Getting Started with Dial-Up Networking* (Windows 2000 & XP), or *Connecting to the UH Modem Pool from a Macintosh*. These documents can be viewed on the Web at **<http://www.hawaii.edu/itsdocs>**. These documents are also available on the ITS CD-ROM.

# **Defining Your Terminal Characteristics**

# **SETTING YOUR TERMINAL TYPE**

Here are the most common types you can specify:

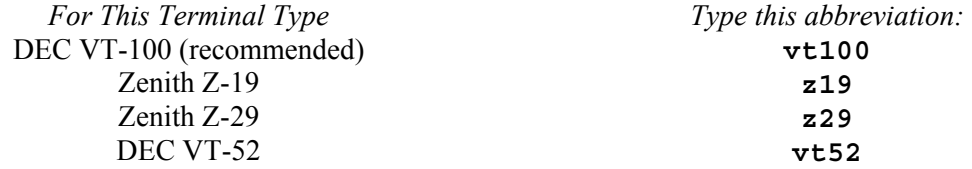

You must specify the type of terminal you are using so that the UNIX system can properly display things on your screen. The default terminal type is a VT-100. In the unlikely event that you need to change your terminal type after login, you can use the **setenv** command:

#### uhunix% **setenv TERM** *YourTermType*

To see which terminal types are defined, type:

#### uhunix% **more /usr/share/lib/termcap**

To automatically define your terminal type upon login, and not have to type the setenv command every time you login, edit your .login file as follows: (learn to use an editor such as pico before doing this) Note: do not change other lines in the .login file. It could cause your future uhunix sessions not to function properly.

- Start up pico and open the login file uhunix% **pico .login**
- Locate the line: **setenv TERM vt100**
- Change the **vt100** on that line to your terminal
- Type abbreviation (e.g., **vt100, z19, z29**, etc.)

# <span id="page-3-0"></span>**CHANGING YOUR CHARACTER ERASE KEY**

The default character erase key is Delete. If you would rather use the Backspace key, type:

uhunix% **stty erase**

and press **Backspace.** Note: When you press Backspace in the above example, you should see a ^H being displayed.

You can also change your default character erase key by replacing the  $\hat{ }$ ? in the **stty erase**  $\hat{ }$ ? command in your .login file.

# **Special Control Characters**

The control characters that follow have special meanings in a UNIX environment. Denoted by the character ^ followed by a letter, each control character can be generated by holding down **Control** and pressing the specified letter, then releasing both keys.

^c Interrupt a process (applicable for most processes); used to halt a process immediately.

Pressing  $\sim$  c, for example, enables you to stop the listing of a long file. However, if the file is very long, there may be a noticeable time delay before the process is actually interrupted.

- ^d Terminate a process; end-of-file marker (EOF). If a process does not have a clean termination command and pressing  $\sim c$  does not work, try pressing  $\sim d$ .
- $\hat{\ }$ s Suspend terminal output to your system. To resume terminal output, press  $\hat{\ }$ q (see below).  $\hat{\ }$ s is usually referred to as XON.

To view text a page at a time, use the more command.

- <sup>2</sup>q Resume terminal output suspended by pressing <sup>2</sup> s (see above). <sup>2</sup>q is usually referred to as XOFF.
- $\hat{z}$  Suspend the foreground process, that is, place the current active program in a paused state.

Type the fg command to reactivate a process in the foreground. A foreground process will usually keep control of your keyboard and terminal.

Type the bg command to reactivate a process in the background. A background process will let you type other commands on the keyboard while it is running in a detached state.

- ^u Erase command line.
- $\hat{w}$  Erase previous word on a UNIX command line. A word is a string of characters separated by a space or tab.
- ^r Retype current command line (most useful when accessing *uhunix2* via a modem over a noisy phone line).

# <span id="page-4-0"></span>**FILE AND RELATED COMMANDS**

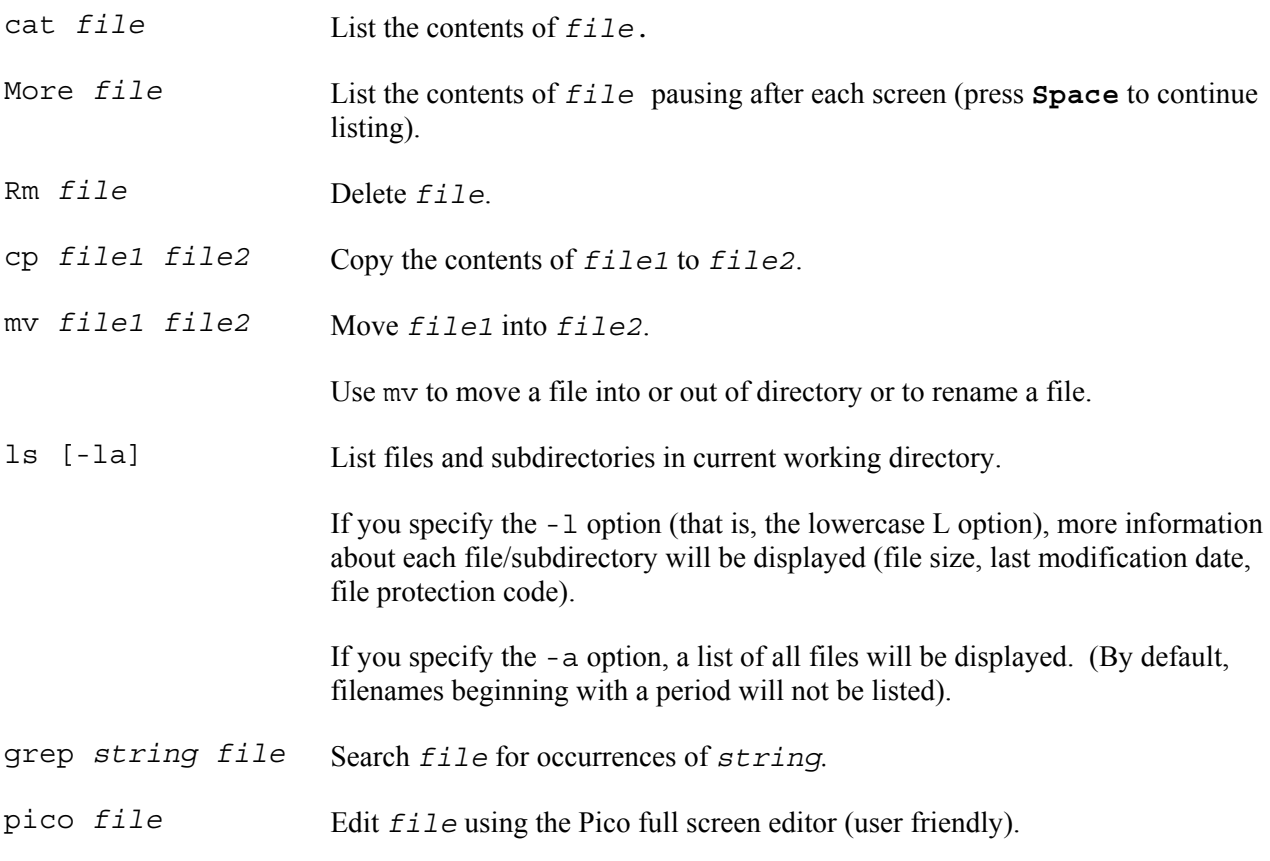

# **DIRECTORY COMMANDS**

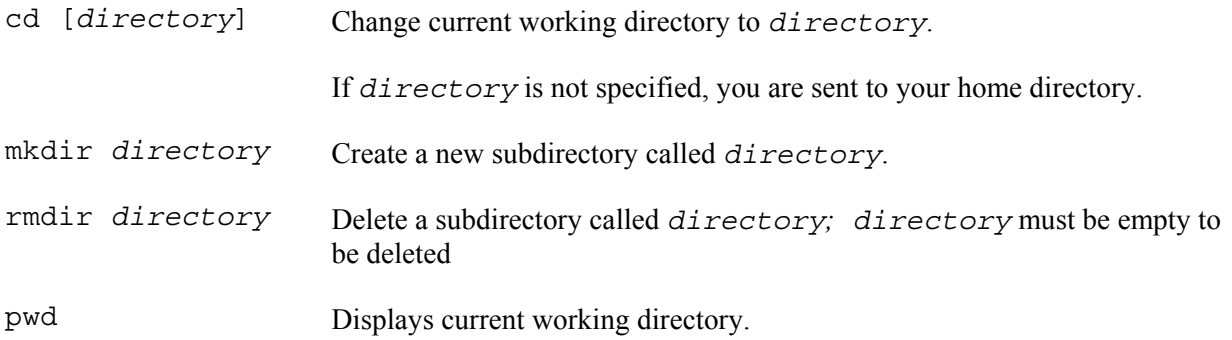

# **COMMANDS INVOLVING OTHER SYSTEMS/COMPUTERS**

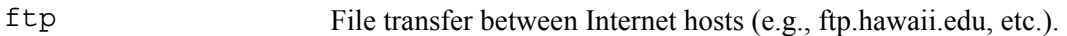

# **OTHER COMMANDS**

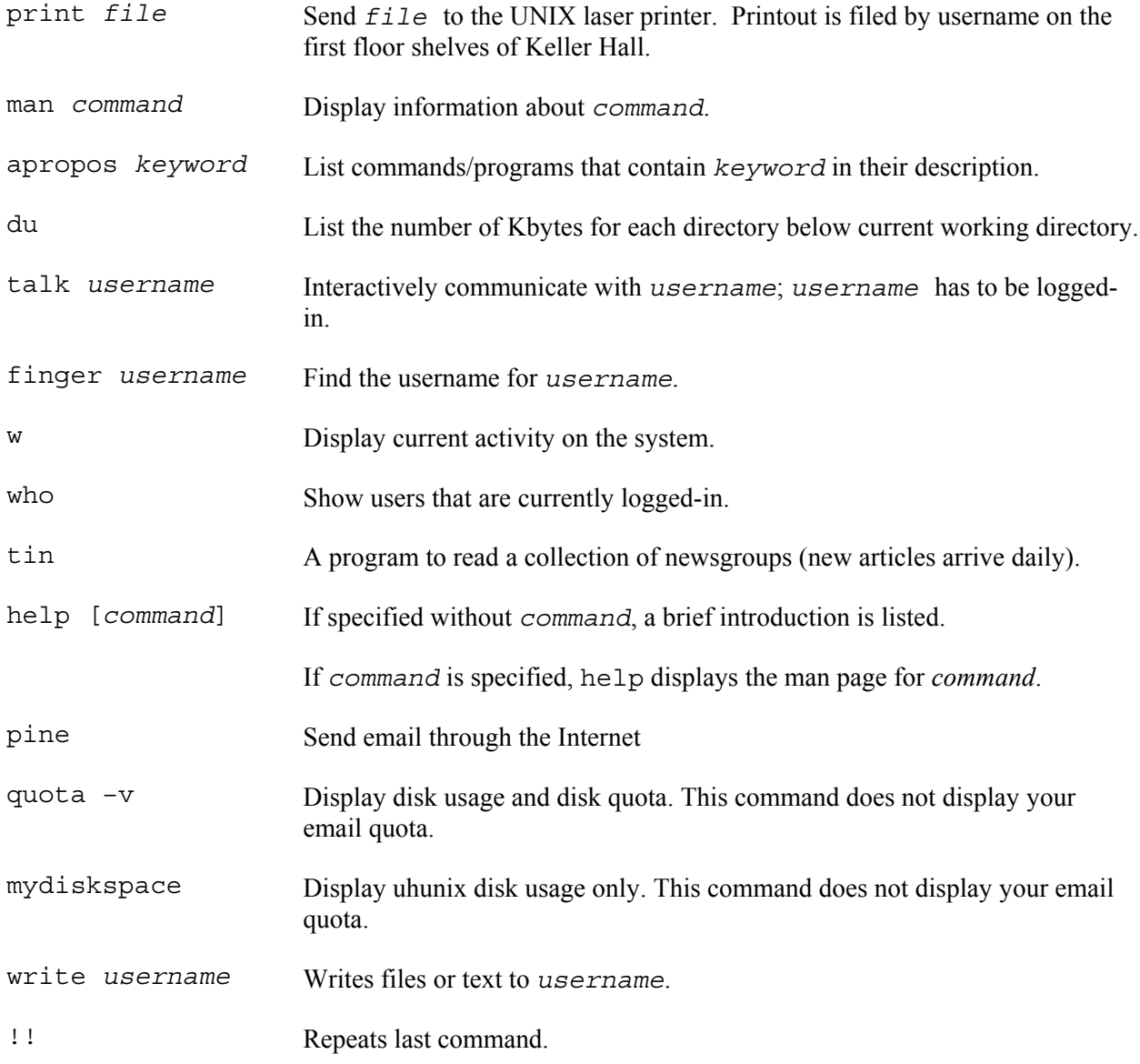

# <span id="page-6-0"></span>**CHANGING YOUR PASSWORD**

The *passwd* command has been disabled on uhunix. Password changes can be made from a web browser. Please visit the Account Management web page at **<http://www.hawaii.edu/account>** .

# **File System**

# **BASIC DEFINITIONS**

A **file** is a collection of information stored on a computer system.

A **directory** is a special file that contains the names of other files and/or subdirectories. Files can be organized efficiently with the use of directories. A directory can be used to group related files and subdirectories together. Think of a directory as a manila folder that you can stuff files into.

A **subdirectory** is a directory within a directory.

# **FILE ORGANIZATION**

Files can be organized into a hierarchy of directories. A typical UNIX file organization structure resembles an upside-down tree.

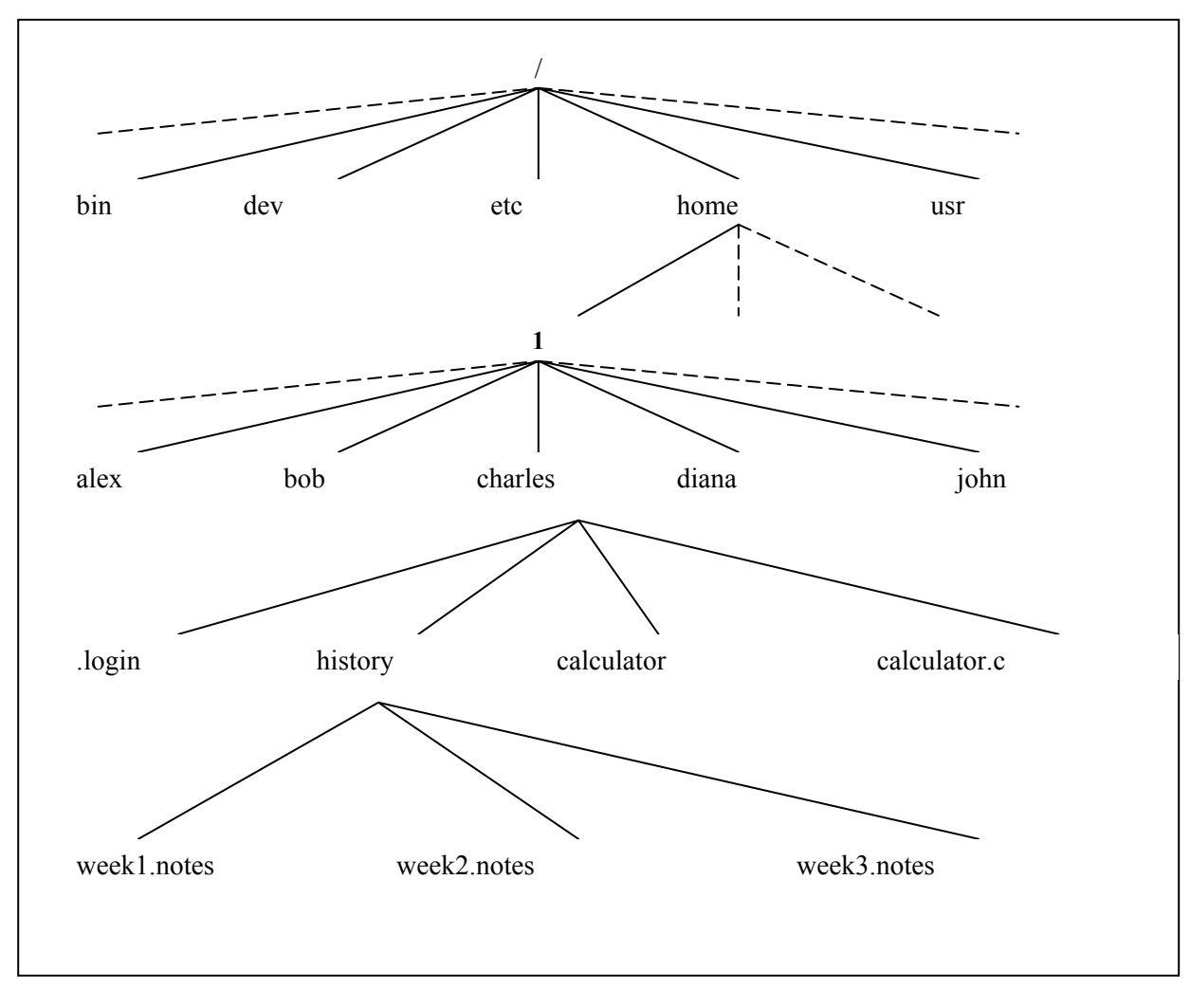

*Figure 1 (Almost all examples given in this chapter are based on Figure 1)*

In this inverted-tree structure, any file can be accessed from anywhere in the tree.

# **MORE DEFINITIONS**

The home directory is a directory assigned to a user. Usually, all files created by the user are within this directory.

The current working directory (.) is the directory in which you are currently located. After you login, your *current working directory* is your *home directory.*

The parent directory (..) of a file is the directory which directly encloses the file. For example:

history is the parent directory of week1.notes, week2.notes, and week3.notes

charles is the parent directory of .login, history, calculator, and calculator.c

The root directory  $(\ell)$  is the directory that encloses ALL files and directories; therefore, it has no parent directory.

# **PATHNAMES**

Because of this hierarchy of directories, it is sometimes necessary to specify the path to a file or directory.

Example: /home/1/charles/history/week1.notes and history/week1.notes are both parameters to the week1.notes file

Note that  $\ell$  is used to separate directory names.

**Absolute Pathname:** A pathname that starts with / (the root). Since the path always starts at the root, it is correct regardless of what the current working directory is.

**Relative Pathname:** A path that starts from the current working directory. Any pathname that does not start with / is taken to be a relative pathname.

Example: If the current working directory is /home/1/charles

then the absolute and relative pathnames to week1.notes respectively are /home/1/charles/history/week1.notes and history/week1.notes

# **FILE NAMING CONVENTIONS**

Filenames (file and directory names) can consist of upper and lowercase letters, numbers, the period, the comma, the percent sign, the underscore (\_), and the hash symbol (#). For example:

ics.dir 100% Cotton Technote#100,103

Filenames that start with a period are called invisible dotted files. By default, they will not appear when you try to list them with **ls** or **dir**. To see these files, use the **–a** option. For example:

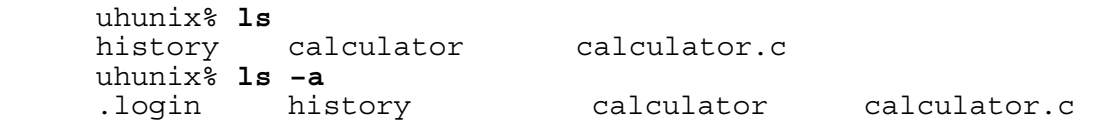

The maximum length of a filename is 255 characters.

# <span id="page-9-0"></span>**DISPLAYING THE CONTENTS OF A FILE**

The cat command displays the entire contents of a file without pausing. However, remember that you can stop the scrolling with  $\sim$  s and resume it with  $\sim$ q.

uhunix% **cat** *filename*

On the other hand, the more command displays the contents of a file one screen at a time.

```
uhunix% more filename
```
more pauses at the end of each screen and displays the percentage of the file that has been displayed thus far. When more is paused, you can

press the **Space** bar to continue viewing the file, press **q** to exit more (to stop viewing file), type **/***string* and press the **Return** key to search for and go to the next occurrence of *string* in the file being viewed, press **n** to repeat the last string search.

#### **DISPLAYING THE CONTENTS OF A DIRECTORY**

To list the contents of a directory, use the ls command:

```
uhunix% ls
             calculator.c history
```
An alternative to the 1s command is the dir alias which is defined in every user's . login file as

```
alias dir 'ls –sFC'
```
This variation of ls will display more information about each file. For example, it prints the size in Kbytes before each filename, puts a slash after directory names, puts an asterisk after executable files, etc.

uhunix% **dir** total 4 1 calculator\* 2 calculator.c 1 history/

# **FILENAME PATTERN MATCHING**

This is a mechanism for generating a list of files that match a specified pattern. The most commonly used patterns are \* and ?

- \* Matches any number of characters (including zero)
- ? Matches exactly one character

Patterns can be used wherever a filename is expected. They are characters that can be inserted anywhere in a filename, in any combination, and as many times as desired. A pattern can even be used all by itself as a filename specification.

\* Stands for all files

? Stands for all files that are one-character long

Patterns are especially helpful when dealing with filenames that are similar because they allow you to use a single filename to represent two or more filenames.

```
For example, assume you had the following six files: 
    best1, best2, best.2.2, test1, test2, test.2.0
then 
    test* stands for test1, test2, test.2.0
    test? stands for test1, test2 
    *est1 stands for best1, test1 
    t*2* stands for test2, test.2.0 
    ?est? stands for best1, best2, test1, test2 
    *test* stands for test1, test2, test.2.0
```
#### **MANAGING FILES**

To erase a file, use the rm (remove) command:

#### uhunix% **rm** *filename*

Note that once you have deleted a file, there is no command to undelete it.

To make a copy of a file, use the cp (copy) command:

uhunix% **cp** *fromfile tofile*

To rename a file, use the mv (move) command:

```
uhunix% mv oldfile newfile
```
Example:

```
uhunix% pwd
/home/1/charles 
uhunix2% ls
calculator calculator.c history/ 
uhunix% 
uhunix% cp calculator.c prog.c 
uhunix% ls
calculator calculator.c history/ prog.c 
     (prog.c is now an exact copy of calculator.c) 
uhunix% mv calculator calc
uhunix% ls
calc calculator.c history/ prog.c 
     (calculator is now called calc) 
uhunix% rm prog.c 
rm: remove prog.c (yes/no)?y 
uhunix% ls
calc calculator.c history/
```
# <span id="page-11-0"></span>**MANAGING DIRECTORIES**

To create a directory, use the mkdir (make directory) command:

```
uhunix% mkdir directoryname
```
To erase a directory you must first remove all files and subdirectories that the directory contains. To erase a directory, use the rmdir (remove directory) command:

uhunix% **rmdir** *emptydirectoryname*

To go from one directory to another, use the cd (change directory) command:

uhunix% **cd** *directoryname* uhunix% **cd**

The latter takes you to your home directory*.* 

To find out where you are, use the pwd (print working directory) command:

uhunix% **pwd** /home/1/charles

To move files from one directory to another, use the mv command:

```
uhunix% mv filename destination
```
When used for renaming a file,  $mv$  actually moves the file onto a new file with a new name.

See *Figure 2* for an illustrated example of file handling commands.

# **Getting Information and Help**

#### **GETTING ON-LINE INFORMATION**

The man command is used to display information about a particular command.

uhunix% **man** *command*

It displays information using more (i.e., it pauses at the end of one screenful of text, etc.) The man pages are stored in the /usr/man directory.

The apropos command generates a list of commands that contain a specified keyword in their descriptions.

uhunix% **apropos** *keyword*

```
uhunix% apropos doc nroff (1) - format documents for display or line printer 
troff (1) - typeset or format documents
```
#### **REFERENCES**

*A Practical Guide to the Unix System*  Mark G. Sobell The Benjamin/Cummings Publishing Company, Inc. 1984

O'Reilly & Associates 981 Chestnut St. Newton, Massachusetts 02164 (617) 527-4210

*The Unix C Shell Field Guide*  Gail Anderson, Paul Anderson Prentice-Hall

*Unix in a Nutshell (Berkeley Edition)*  O'Reilly & Associates Newton, Massachusetts 02164 (617) 527-4210

ITS Documents: A series of locally written documents available on the Web at **<http://www.hawaii.edu/itsdocs>**.

# **EMAIL TO HELP DESK**

You can email your questions to the ITS Help Desk (help@hawaii.edu) via the pine email client, e.g. uhunix% **pine help**

Enter your UH Email Account at the Cc: prompt if you want to receive a carbon copy of your message (or Press **Return** key if not) Then enter a subject line, type your message, and send with a **Control-x**

Your screen should look similar to:

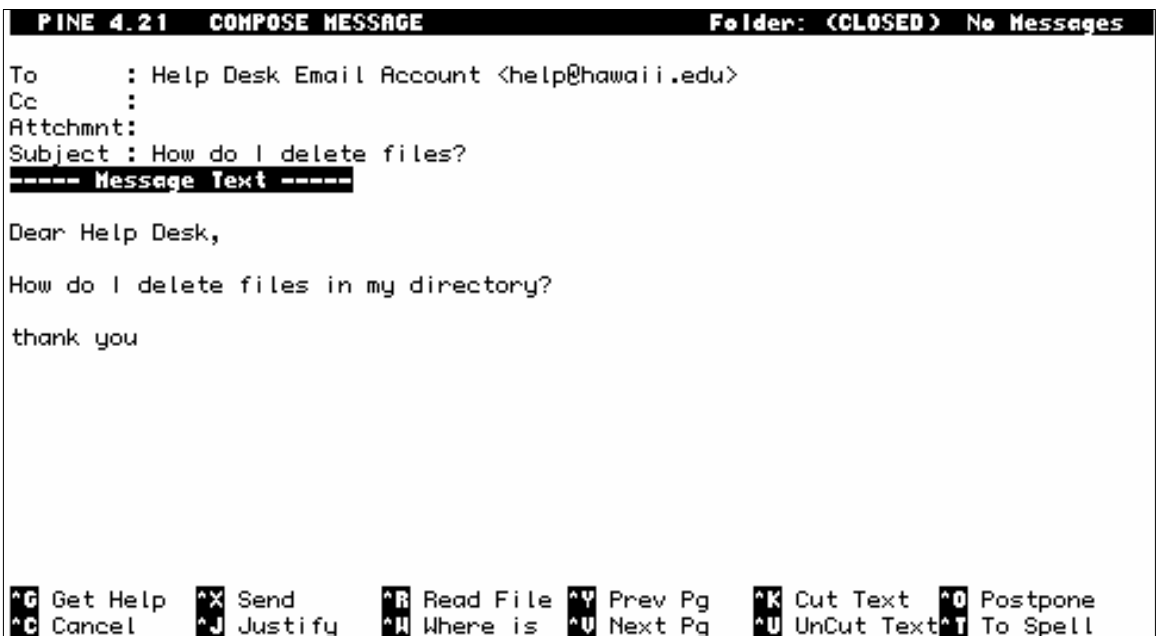

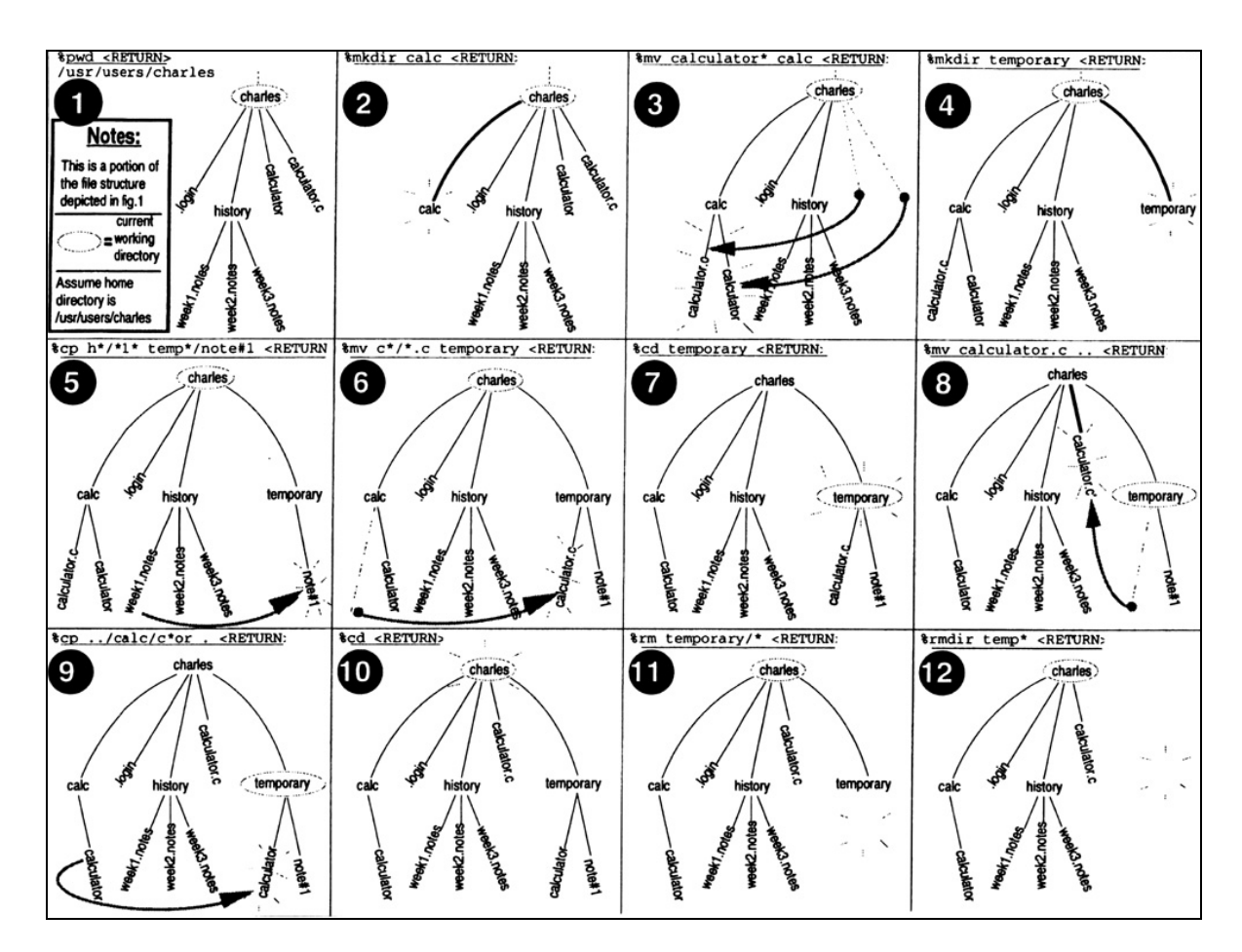

*Figure 2 File and Directory Handling (Figure 2 update. In box 1, /home/1/charles should appear in place of /usr/users/charles as user charles' home directory.)*

For additional assistance, please phone the ITS Help Desk at (808) 956-8883, send email to help@hawaii.edu, or fax (808) 956-2108. Neighbor islands toll-free (800) 558-2669

Or see the ITS Helpdesk home page at <http://www.hawaii.edu/help> The ITS Help Desk is located in PC Lab in Keller 213, Keller 105 computer lab, and the ITS Hamilton Lab (Phase III, 2<sup>nd</sup> Floor, Hamilton Library) on the UH Mānoa Campus.

The University of Hawai'i is an equal opportunity/affirmative action institution.